## **Exchange ActiveSync Mailbox Policies and Remote Device Wipe**

When you configure your Windows Mobile device to synchronize with Exchange Labs, you will receive a notification that Exchange Labs has to configure policies on your device. A policy is a group of settings that specifies how information is synchronized between your device and Exchange Labs. All devices that synchronize with Exchange Labs have the following policy settings applied to them.

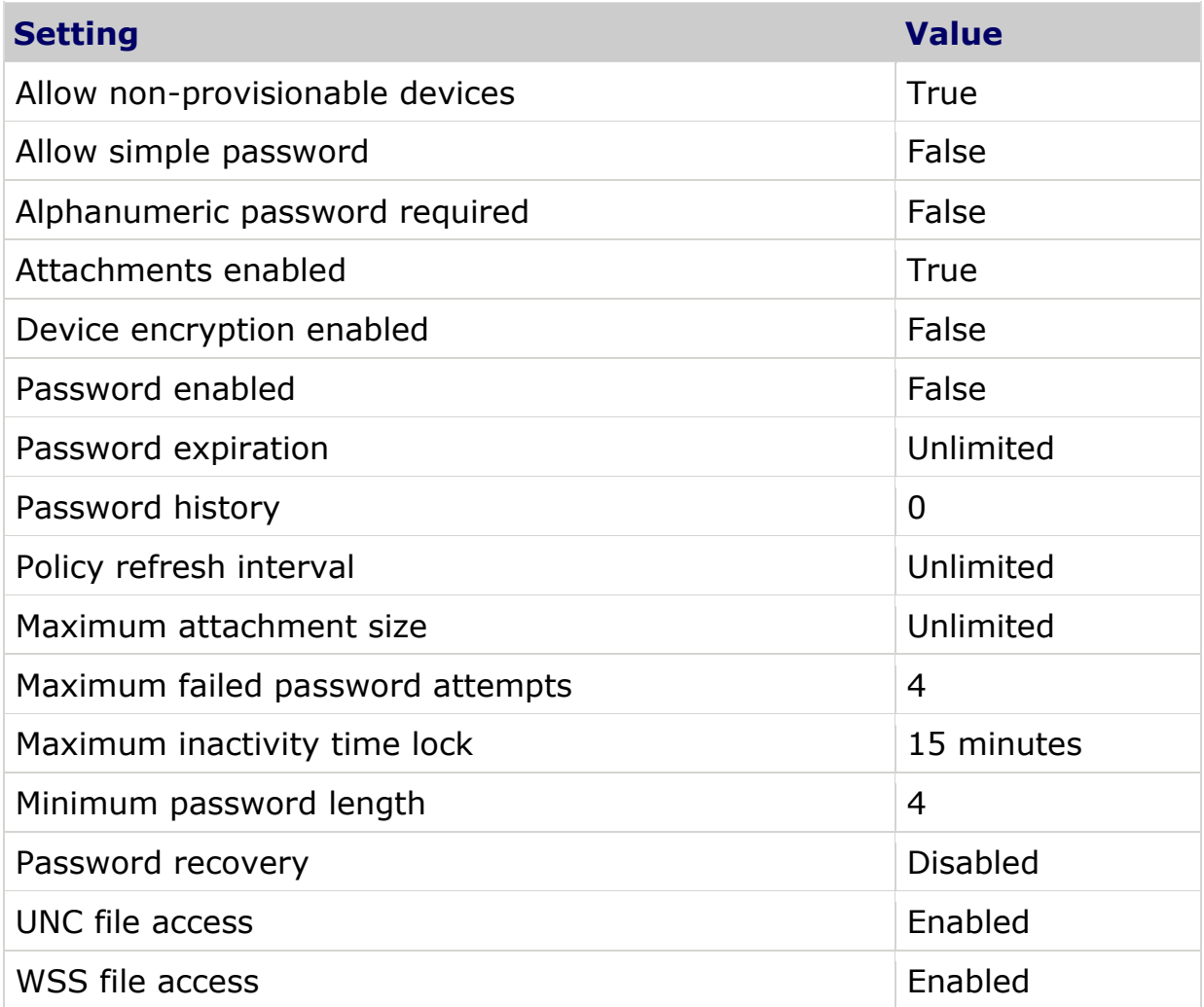

These settings don't require you to use a password on your device. However, we recommend that you use a password on your device to help secure your data.

## **Remote Device Wipe**

Remote device wipe is a feature that enables the Microsoft Exchange server to set a mobile device to delete all data the next time that the device connects to the Exchange server. A remote wipe effectively removes all synchronized information and personal settings from a mobile device. This can be useful when a device is lost, stolen, or otherwise compromised. After a remote wipe has occurred, it is very difficult to recover data. However, no data removal process leaves a device as free from residual data as it is when it is new. Recovery of data from a device may still be possible by using sophisticated tools.

- Use Outlook Web Access to perform a remote device wipe
	- 1. Log on to Outlook Web Access.
	- 2. Click **Options**.
	- 3. In the Navigation Pane, click **Mobile Devices**.
	- 4. Select the ID of the device that you want to wipe and remove from the list.
	- 5. Click **Wipe All Data from Device**.
	- 6. Click **OK**.
	- 7. Click **Remove Device from List**.